# Acoustic Doppler Current Profiler (ADCP) R/V Ocean Researcher III (OR3)

 $\sim$  1  $1$  2

2

1

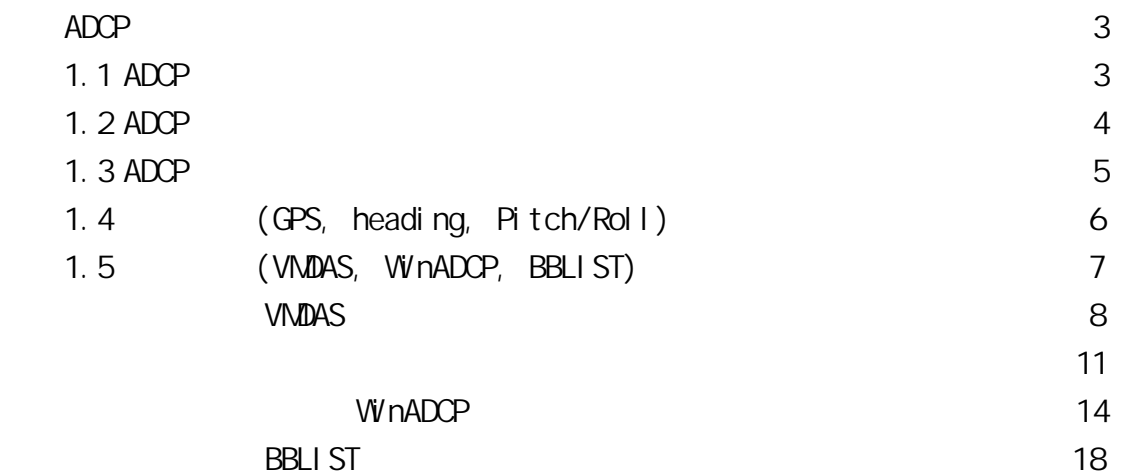

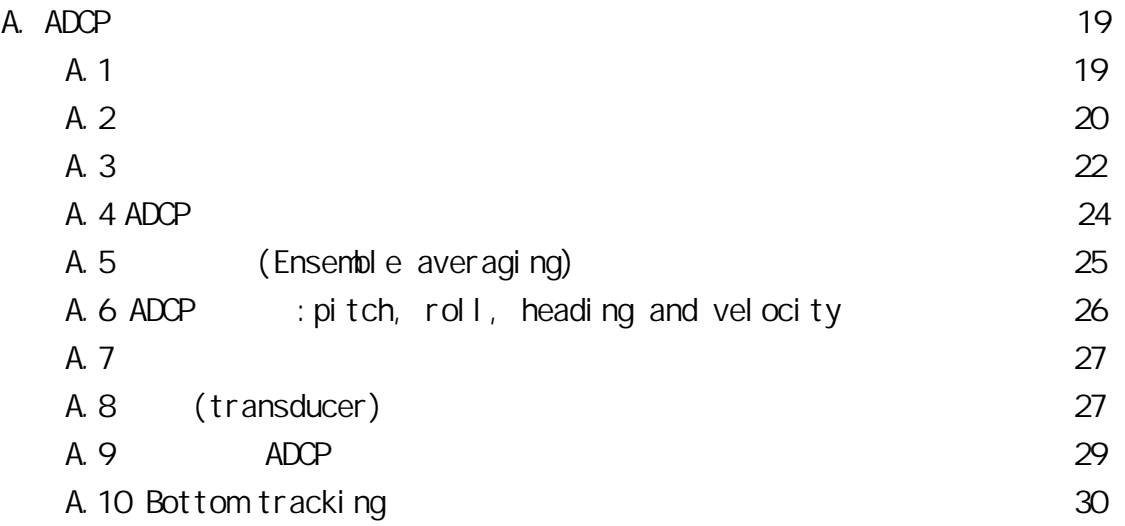

 $1.1$  ADCP (Acoustic Doppler Current Profiler, ADCP) (transducer) (deck unit) RDInstruments (RDI) Crean Surveyor 150 kHz Vessel-Mount ADCP,  $2003$  2,  $2$  75 kHz ADCP RDI 9855 Businesspark Avenue, San Diego, CA 92131 USA, Tel. (858) 693-1178 Fax (858) 695-1459 E-mail: sales@rdinstruments.com www.rdinstruments.com adcphane and all the state of the Long-Range mode, and the Long-Range mode, and the state of the state of the Long-Range mode, and the state of the state of the state of the state of the state of the state of the state of broad band, the contract of the contract of the contract of the contract of the contract of the contract of the contract of the contract of the contract of the contract of the contract of the contract of the contract of th High-Precision Mode, and marrowband 度範圍較小,但具有較高的精確性。表1為RDI提供的技術說明。海研三號ADCP 150 kHz Long-Range Mode Vertical Resolution Cell Size  $4m$   $1-5$   $1-5$   $325-350$  m ping 30 cm/s Cell Size 8 m 50 m, ping and 19 cm/s High-Precision Mode Cell  $s$ ize 4 m  $1-5$  200~250 m ping  $12 \text{ cm/s}$  cell size  $8 \text{ m}$  220~275 m ping 9 cm/s

#### $1$  RDI

### **Technical Specifications**

ADCP

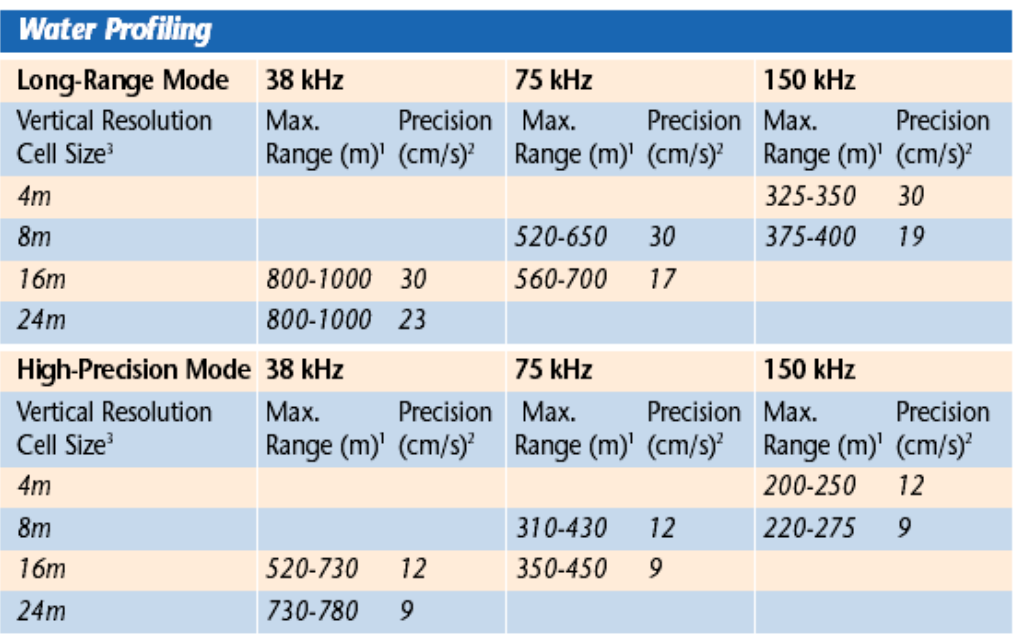

Ranges at 1 to 5 knots ship speed are typical and vary with situation.

<sup>2</sup> Single-ping standard deviation.

<sup>3</sup> User's choice of depth cell size is not limited to the typical values specified.

1. 2 ADCP (Transducer) ADCP 150 kHz transducer (rack-mount electronic chassis) 1 transducer  $150 \text{ kHz}$  transducer,  $0.3 \text{ m}$  ( $2$ ) 部份皆取自於 RDI 發表的技術說明與使用手冊。圖 3 為 transducer 的內部結構, (transducer housing) Beam Compass I/O Cable Transducer Beam angle 30 4 beam  $\pm 1.0$  %  $\pm 0.5$  cm/s -5 9 m/s depth cells 1~128 ping rate 1.1 Hz Bottom Track maximum altitude (precision<2 cm/s) 600m transducer sensors  $-5-45$   $+0.1$ 析度為 0.03℃。

## **System Components**

- 38, 75, or 150 kHz transducer
- 19" rack-mount electronic chassis

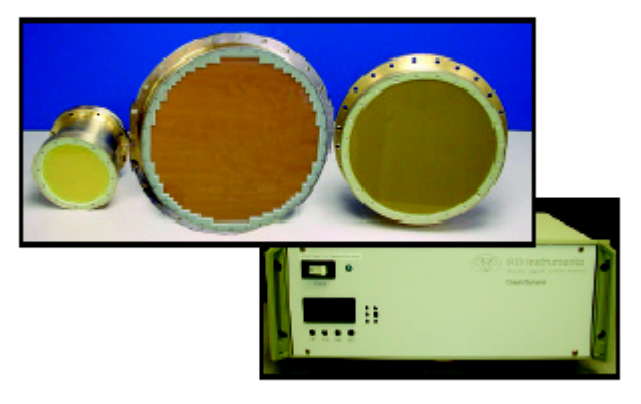

User to supply compass input or GPS navigation data and NMEA tilt information.

1 Ocean Surveyor Vessel - Mount ADCP

### **Dimensions**

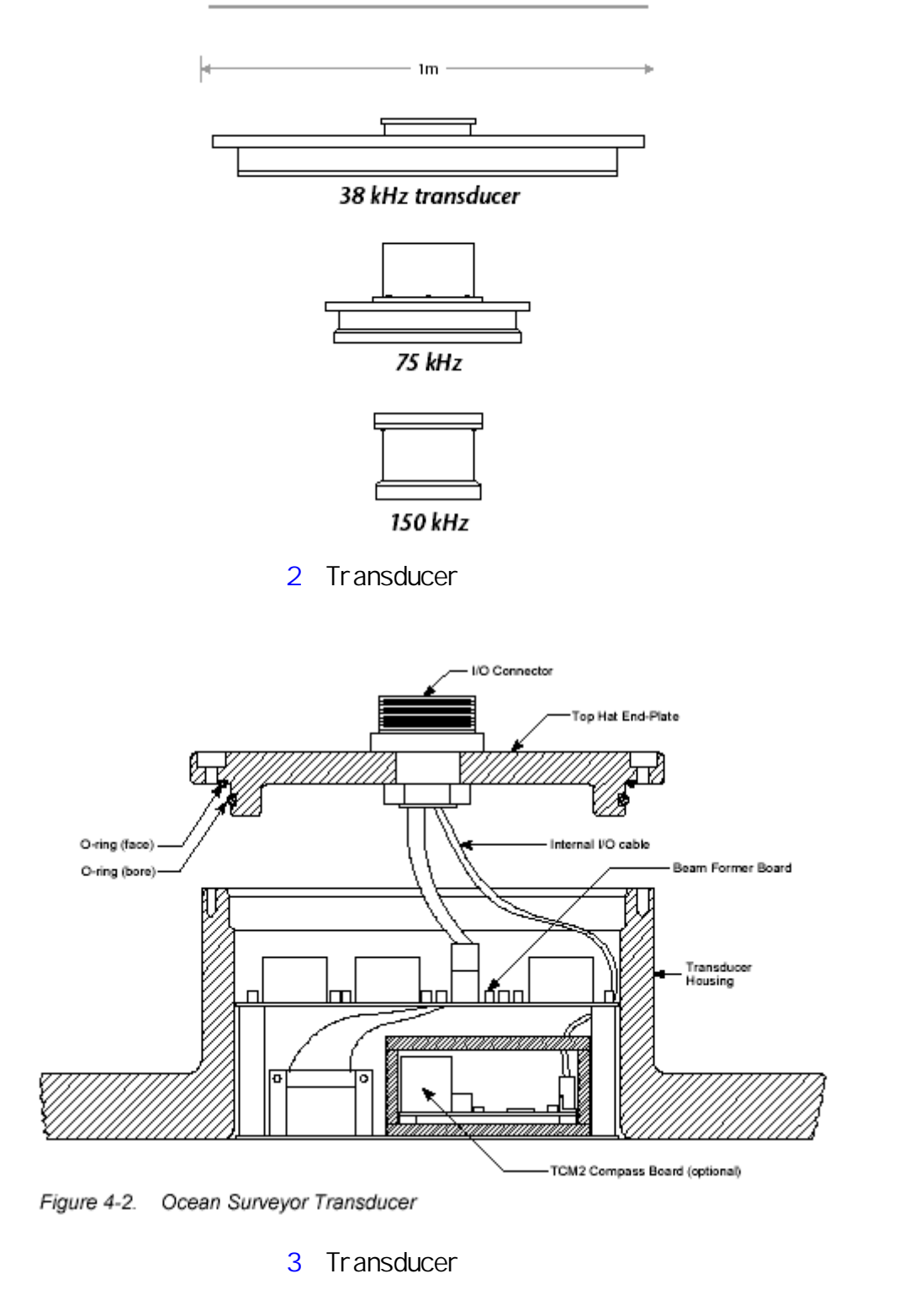

1.3 ADCP (Electronic chassis)  $\overline{A}$ (REAR VIEW) (TOP VIEW) (FRONT VIEW) ( MOTHER BOARD) (POWER SUPPLY)

: GYRO BOARD..

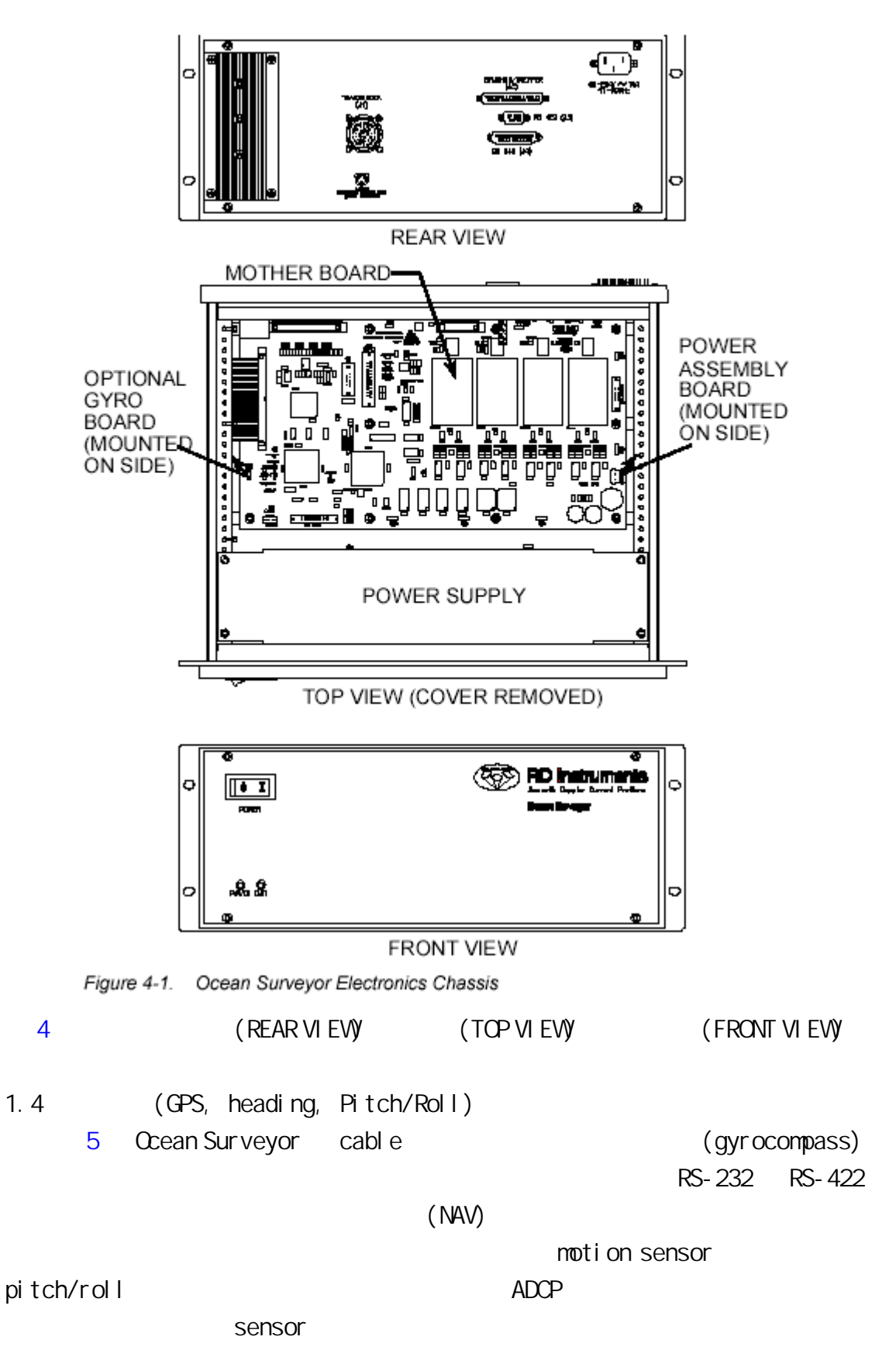

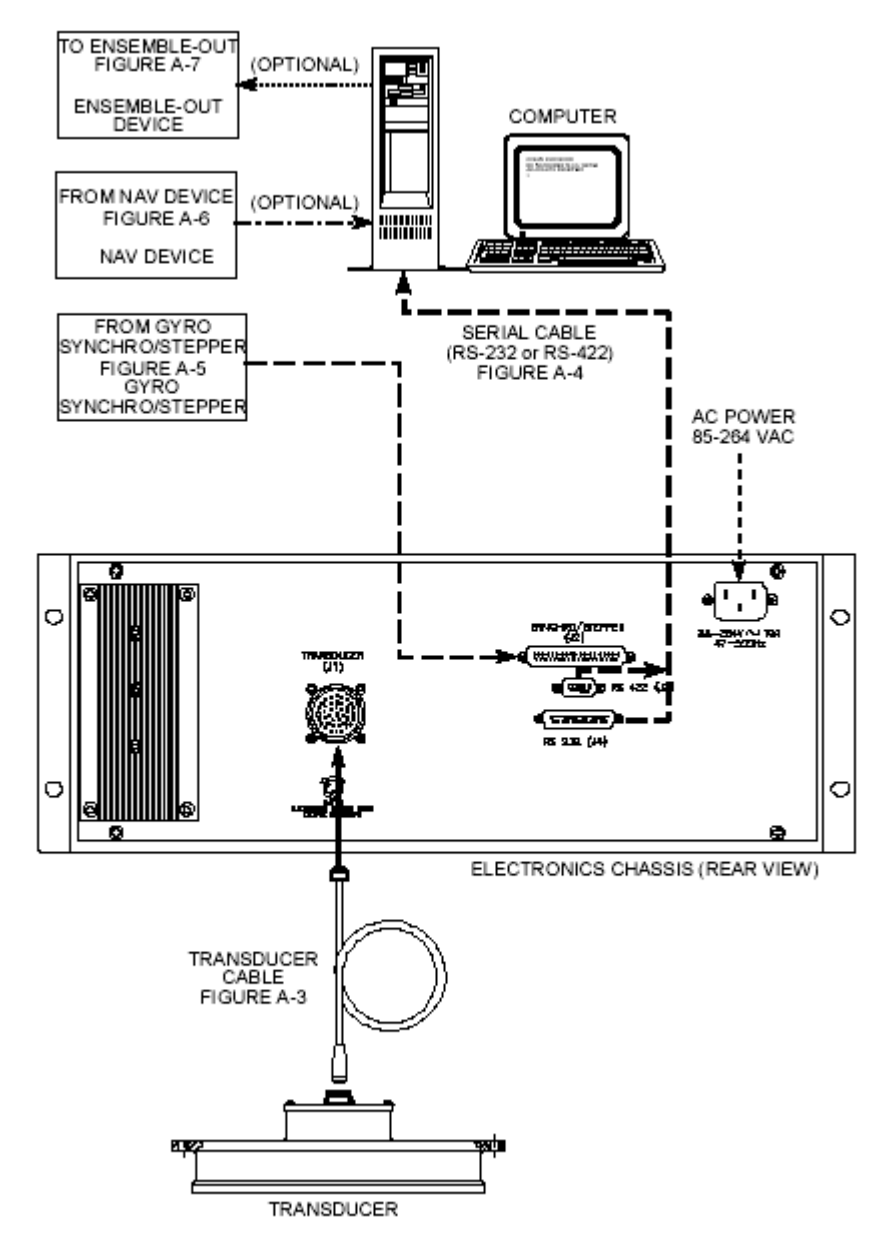

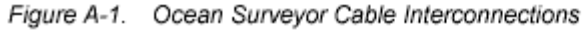

5 Ocean Surveyor cable

1.5 (VmDas, WinADCP, BBLIST)

VmDas WinADCP VmDas (Reprocess) WinADCP txt Matlab and two matches we may be matched with  $\sim$  TXT and Matlab and  $\sim$  $DOS$  BBlist

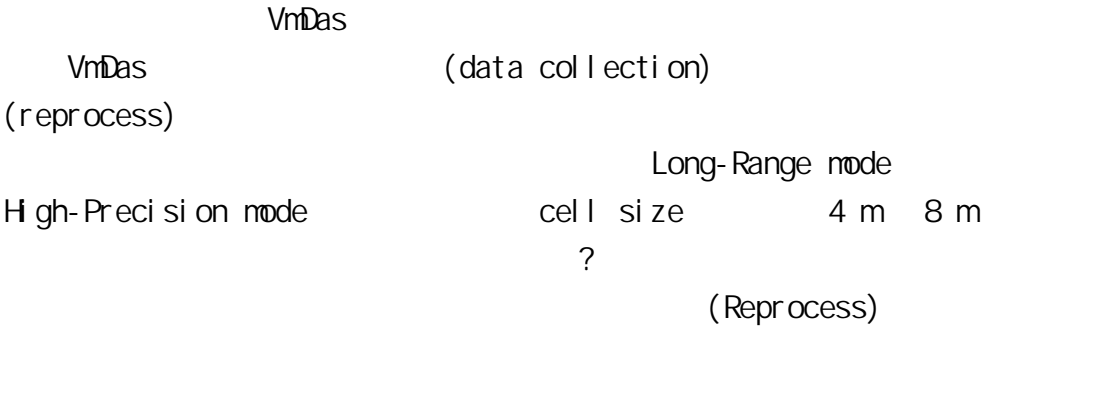

2.1 Reprocess

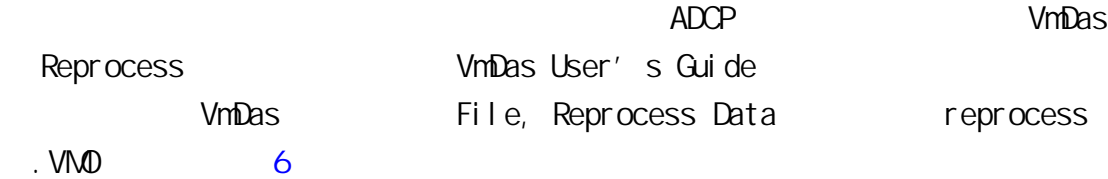

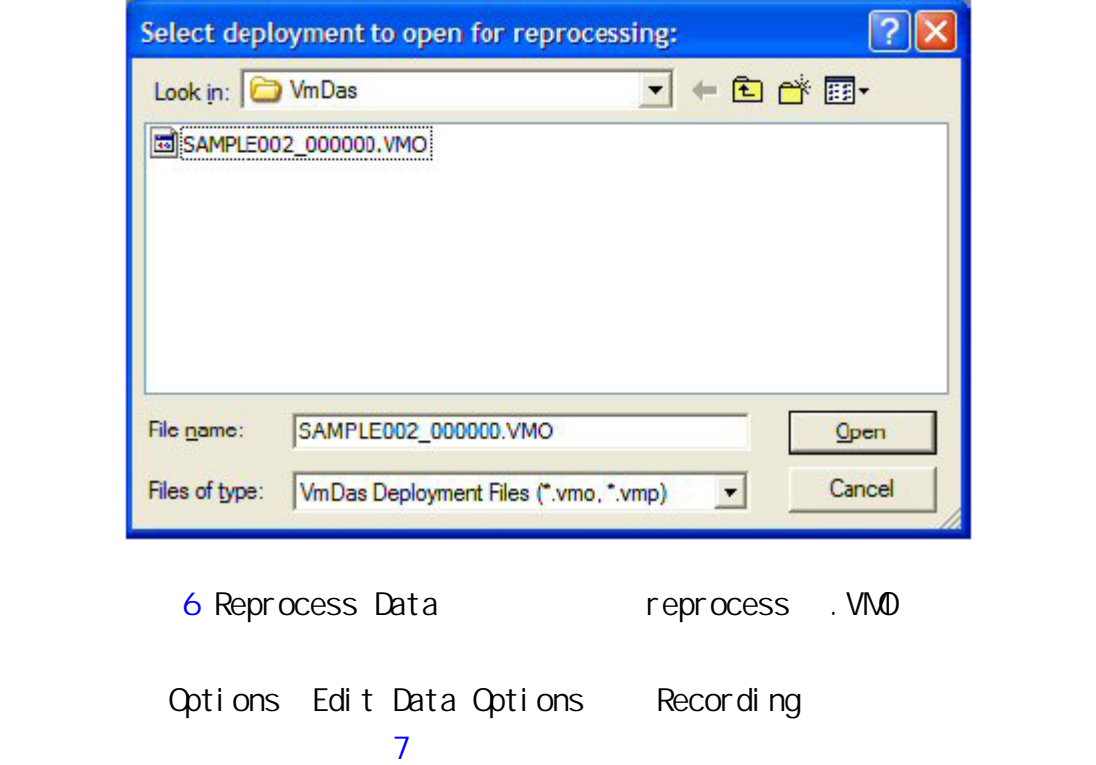

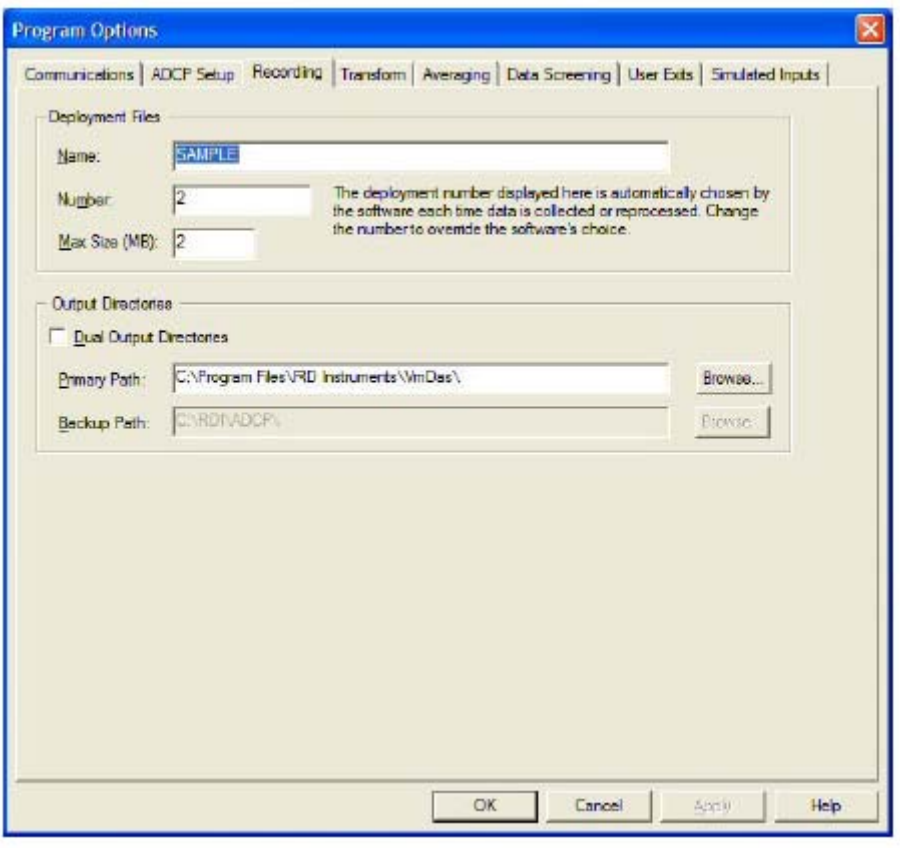

7 Options, Edit Data Options, Recording

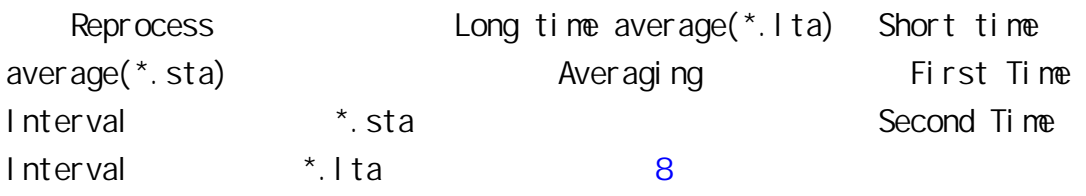

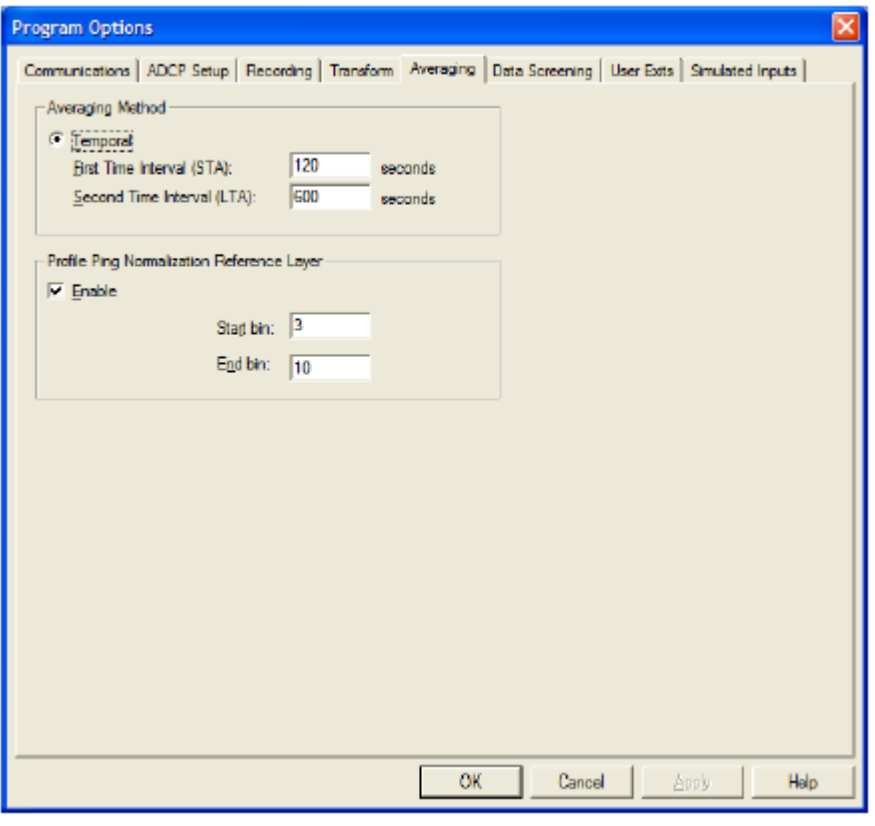

8 Averaging \*.sta \*.lta

OK Edit Data Options Options, Save as **Reprocess** Control 主選單,然後按 Go,就開始重新處理了,這時候你會看到 Ensemble number 會 增加,等到處理完成會出現"Done!"的訊息。畫面如圖 9 所展示的一樣。

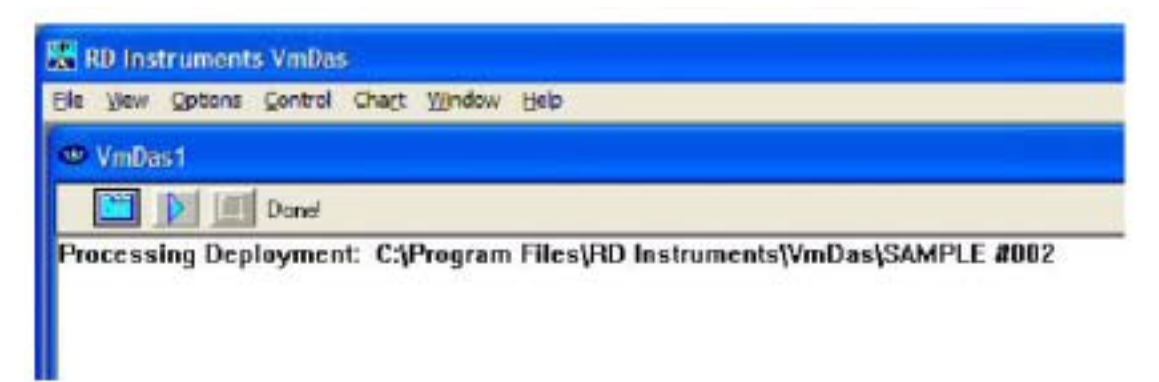

9 Reprocess

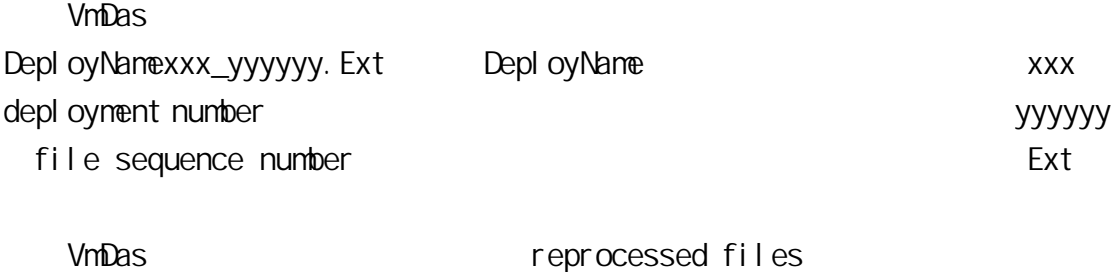

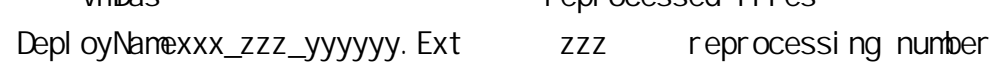

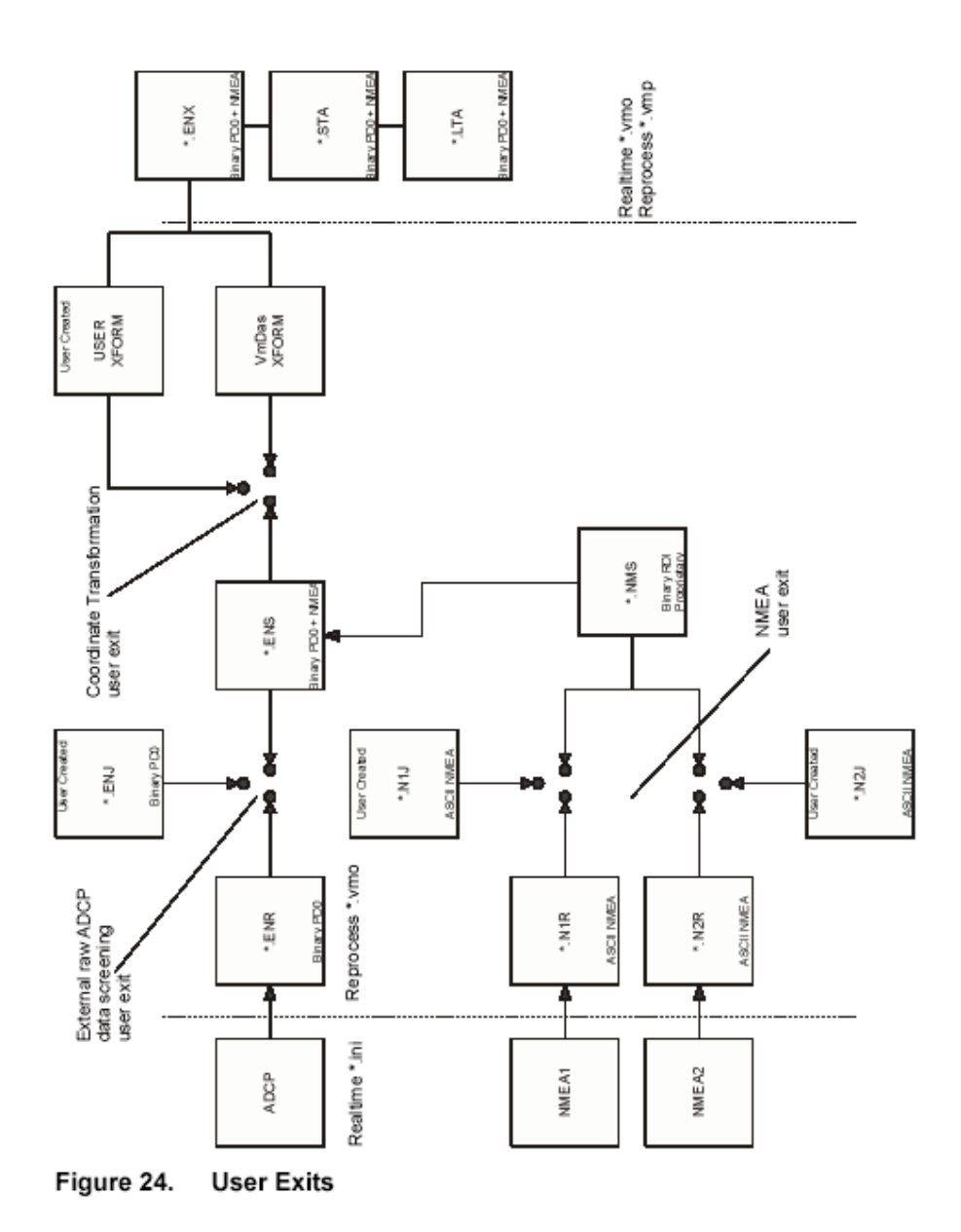

P/N 95A-6015-00 (September 2003)

10 VmDas

page 85

#### 10 VmDas

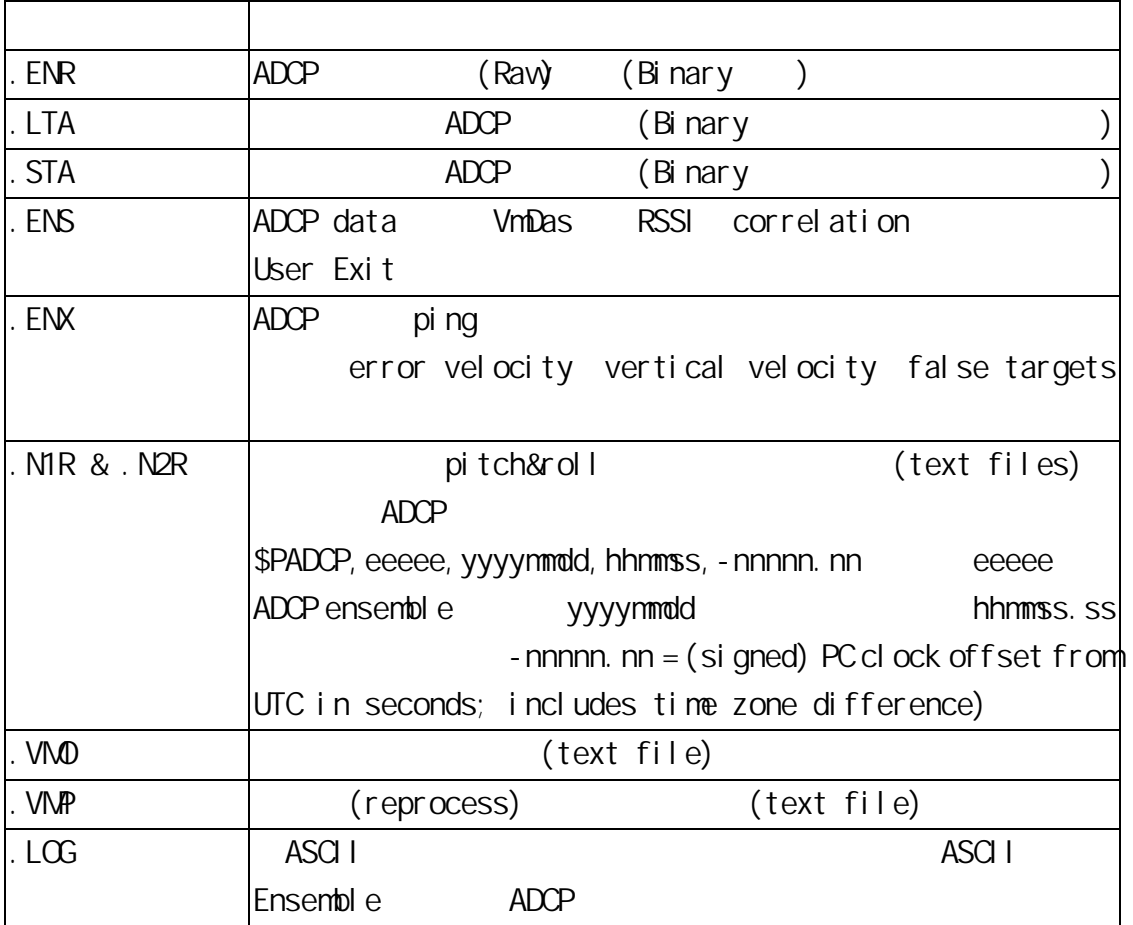

### WinADCP

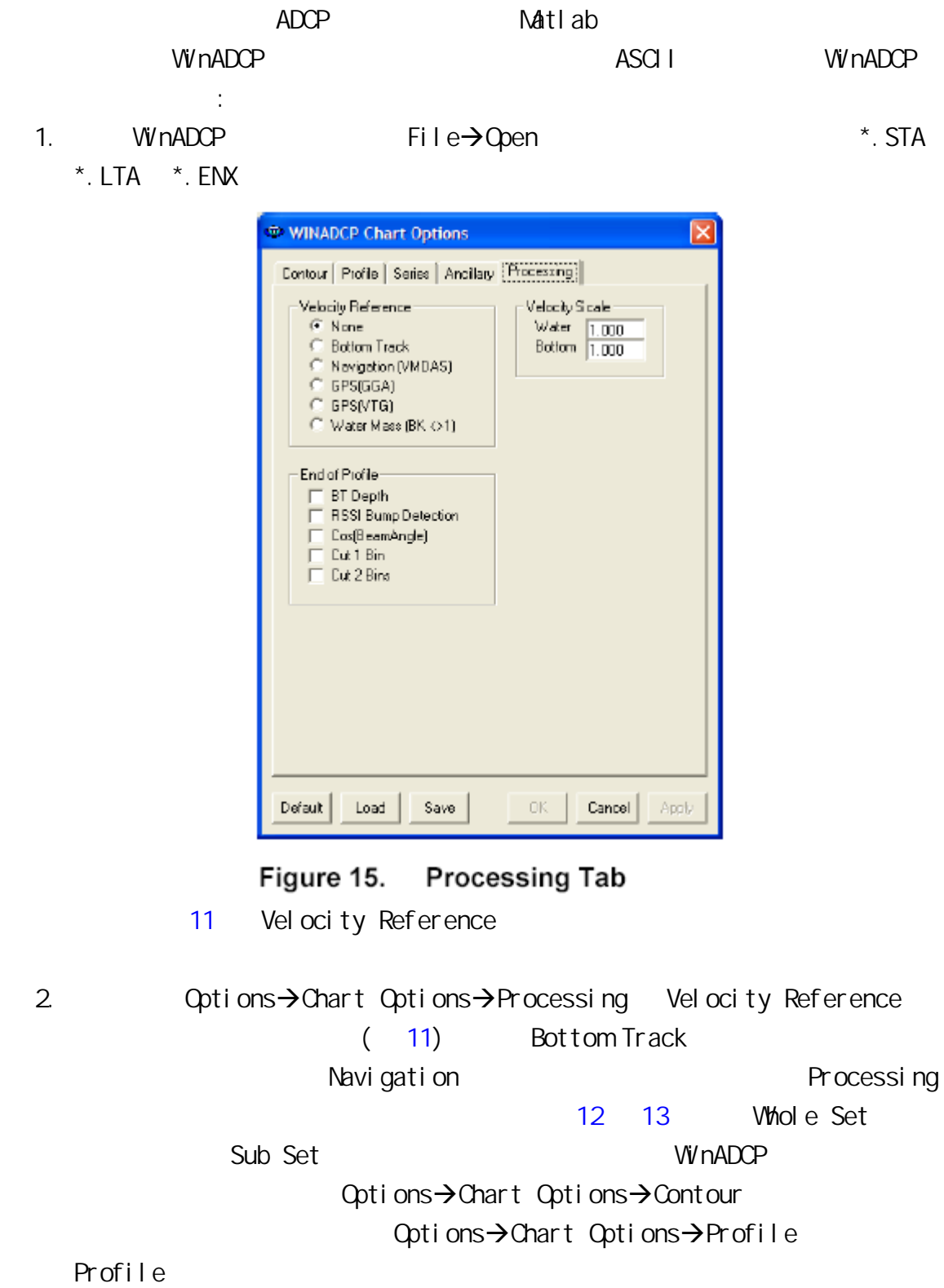

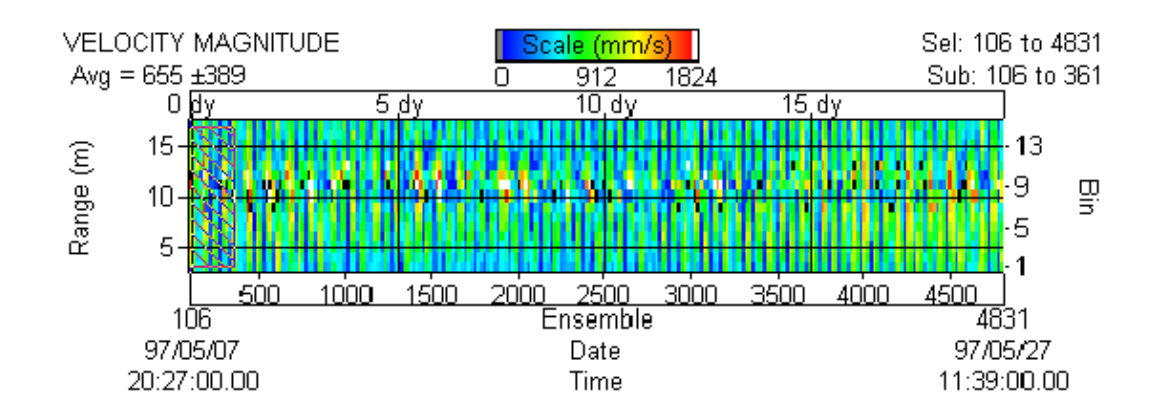

Figure 1. Whole Set

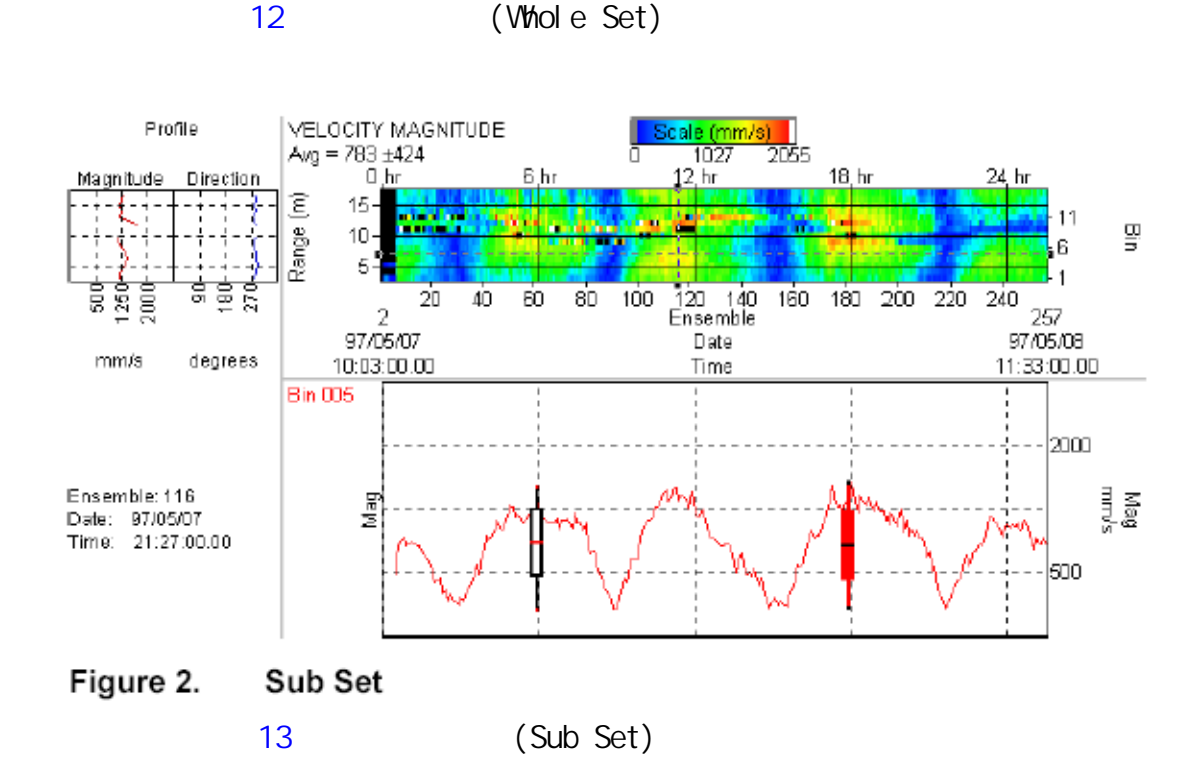

3.  $\text{Export} \rightarrow \text{Seri es/Anci II} \text{ary} \rightarrow$ Type Natlab (NAT)  $(TXT)?$  14 Bins Bin numbers Ensemble 選單裡選擇你需要輸出的 Ensemble 範圍與間隔。之後再勾選你要 Velocity u, v, v, Error, Magnitude, Direction Percent Good PG4, ANC DATA TYPE Heading, Bottom Track BT Depth Navigation Lat/Lon

| WINADCP Export Options                                                                                             |                                                                                                    |  |
|----------------------------------------------------------------------------------------------------|----------------------------------------------------------------------------------------------------|--|
| Contour   Profile   Series/Ancillary                                                                               |                                                                                                    |  |
| File Type<br>$G$ TXT<br>C. MAT<br>Bins<br>ΑI<br>None<br>1<br>٨<br>2<br>3<br>4<br>5<br>6<br>7<br>8<br>9<br>10<br>11 | Ensemble<br>Series Data Types<br>Echo<br>Percent<br>First<br>1<br>Correlation<br><b>Velopity</b><br>Amplitude<br>Good<br>Last<br>Я<br>B <sub>m</sub> 1<br>T PG1<br>East(u)<br>Bm1<br>Step<br>Noth [v]<br><b>PG2</b><br>Bm <sub>Z</sub><br>B <sub>m</sub> <sub>Z</sub><br>1<br>Bm3<br>PG3<br>Vertical (w)<br>Bm <sub>3</sub><br>$\equiv$ PG4<br>Bm4<br>Bm4<br>Errar<br>Magnitude<br>╔<br>$\Box$ Avg<br>Ava<br>Direction<br>г<br>And Data Types<br><b>Bottom Track:</b><br>Water Mass<br>WinBiver<br><b>Pitch</b><br>Navigation<br>East [u]<br>East[u]<br><b>Roll</b><br>North (v)<br>North (v)<br>East full<br>Heading<br>North (v)<br>Vert(w)<br>Vert(w)<br>Temperature<br>Error<br>Error<br>Mag<br>Depth<br>Dir<br>Mag<br>Mag<br>Orientation<br>Dir<br>Lat/Lon<br>Dir<br><b>BIT</b><br><b>BT</b> Depth<br>Micro <sup>CAT</sup><br>Battery |  |
|                                                                                                    | Write File<br>Quit Export                                                                                                    |  |

Figure 18. Export Data - Series/Ancillary

14 Series/Ancilary

### 4. Write File

4.1 MATLAB

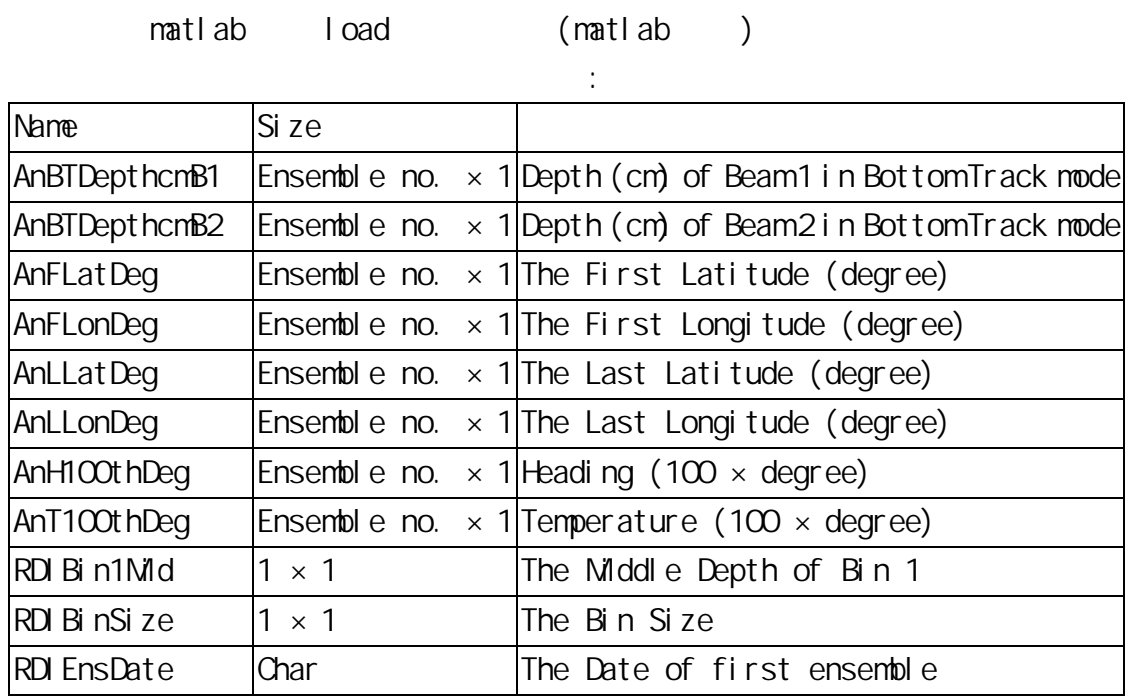

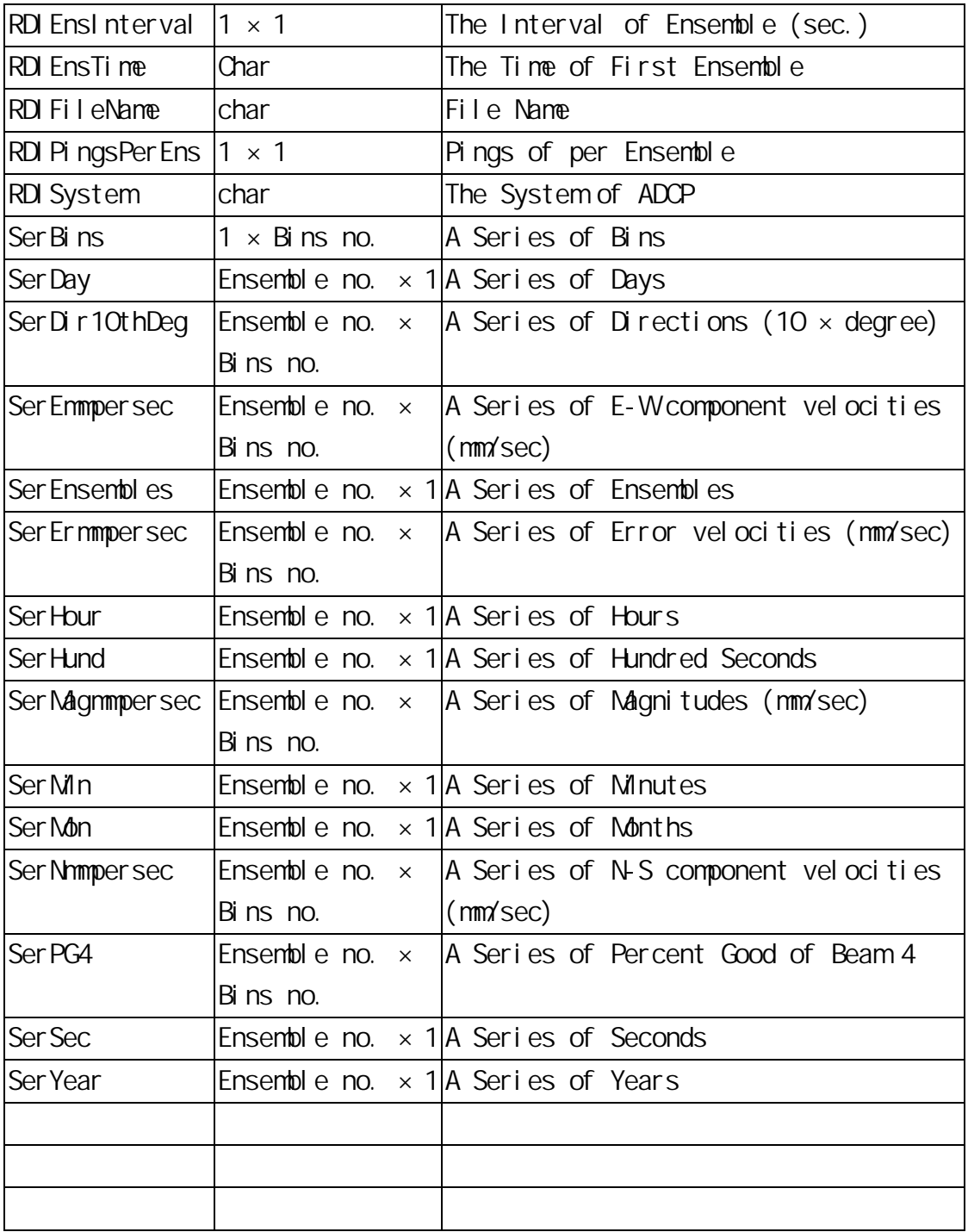

### **BBLIST** Bblist RDI DOS  $\overline{D}$

 $\rightarrow$ 

### $\overline{ASCI}$  i  $\overline{ASCI}$

#### $E$ K500  $E$ K500  $E$ K500  $E$ K500  $E$

#### $File \rightarrow Load \rightarrow Bi$  nary Data

Process Process **Process 2018** velocity reference BTM TRACK (Bottom Tracking) Velocity units mm/s, cm/s, m/s Depth units cm, m Mark below bottom Display Display Display + - ensemble Convert Binary ASCII Convert Limit, Define format, Start conversion Limit  $\mathsf B$ in (Bin selection) (Max file size) Define Format Define Format the column Enter Column 要輸出什麼物理量,選完之後就會進入到第二個 Column。可以利用 Delete  $B$ lock  $B$ , experimentally  $B$ , experimentally  $B$ , experimentally  $B$ , experimentally  $B$ , experimentally  $B$ , experimentally  $B$ , experimentally  $B$ , experimentally  $B$ , experimentally  $B$ , experimentally  $B$ , experime

Start conversion

### A ADCP

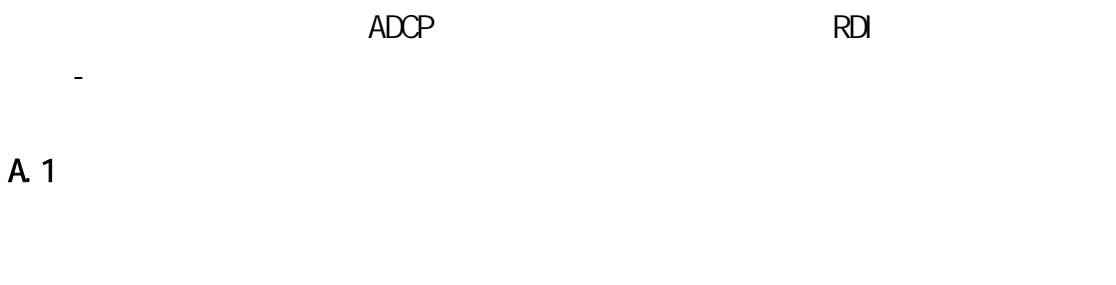

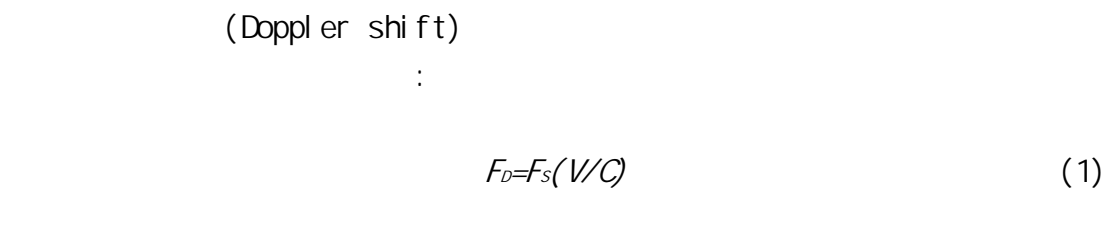

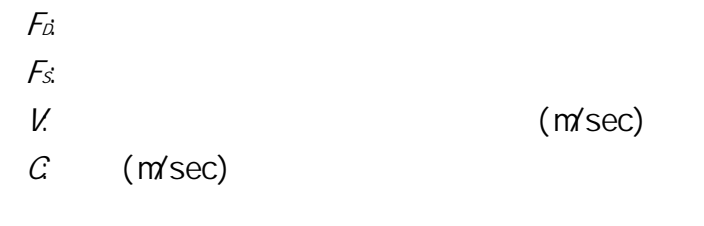

 $\mathsf{ADCP}$  (scatter)

 $ADCP$ 

 $(15)(1)$ 

$$
F_D = 2F_S(V/C) \tag{2}
$$

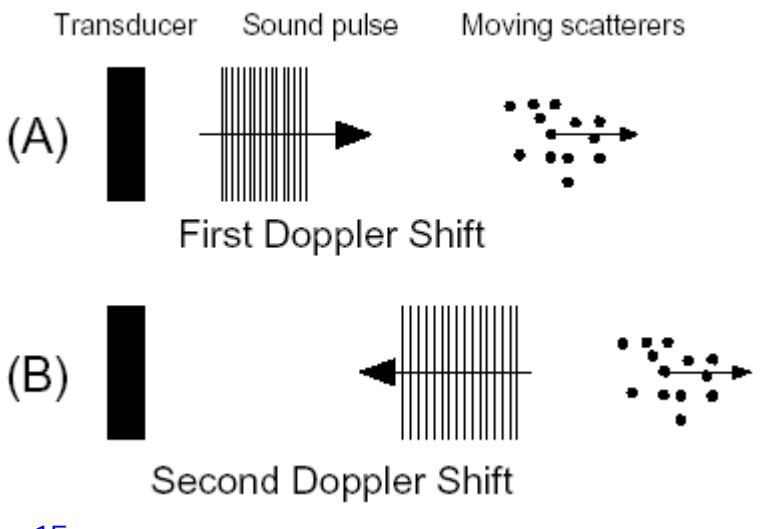

圖 15

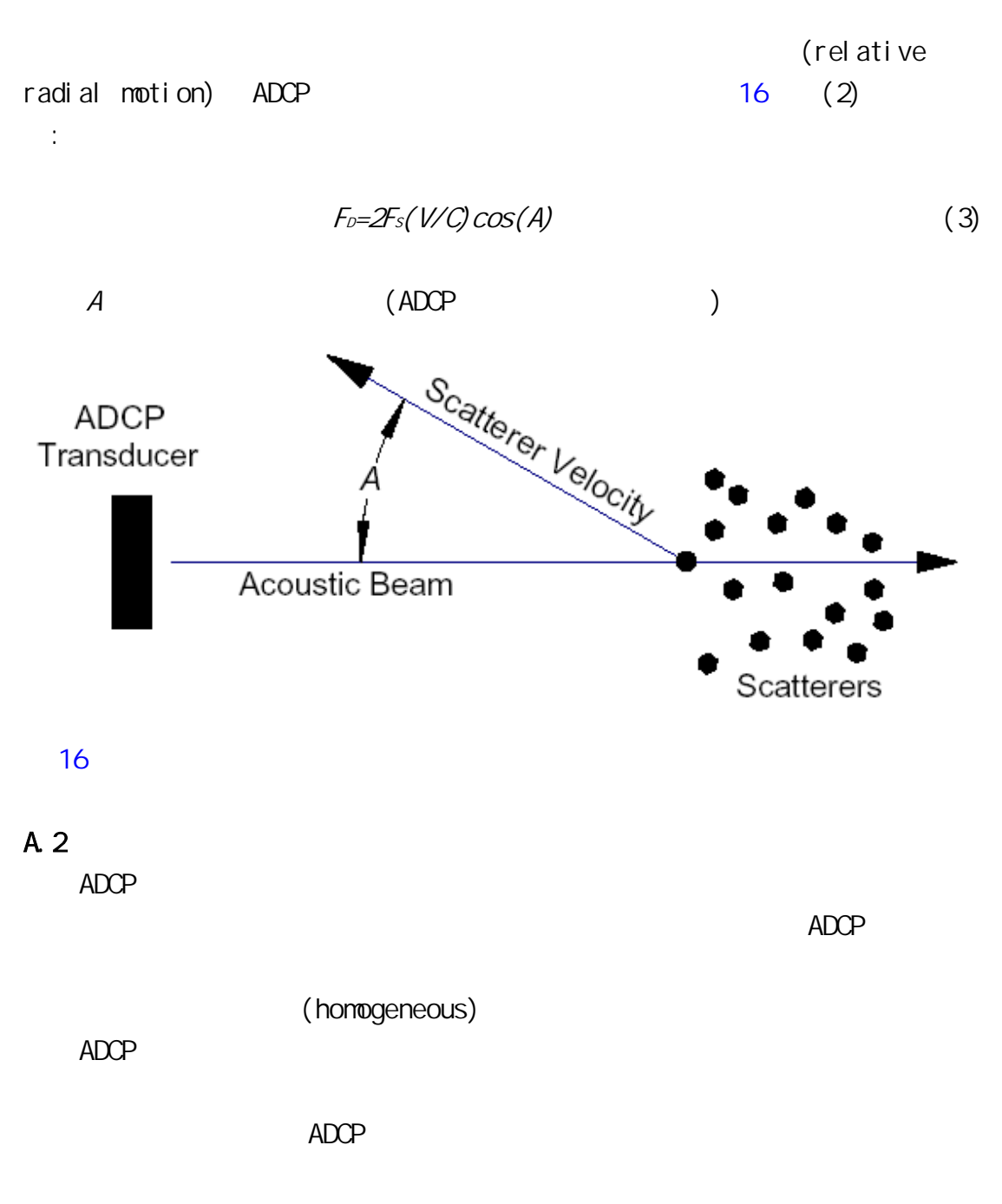

 $\mathsf{ADCP}$ 

 $\triangle$ 

速向量的方法,如圖 17。

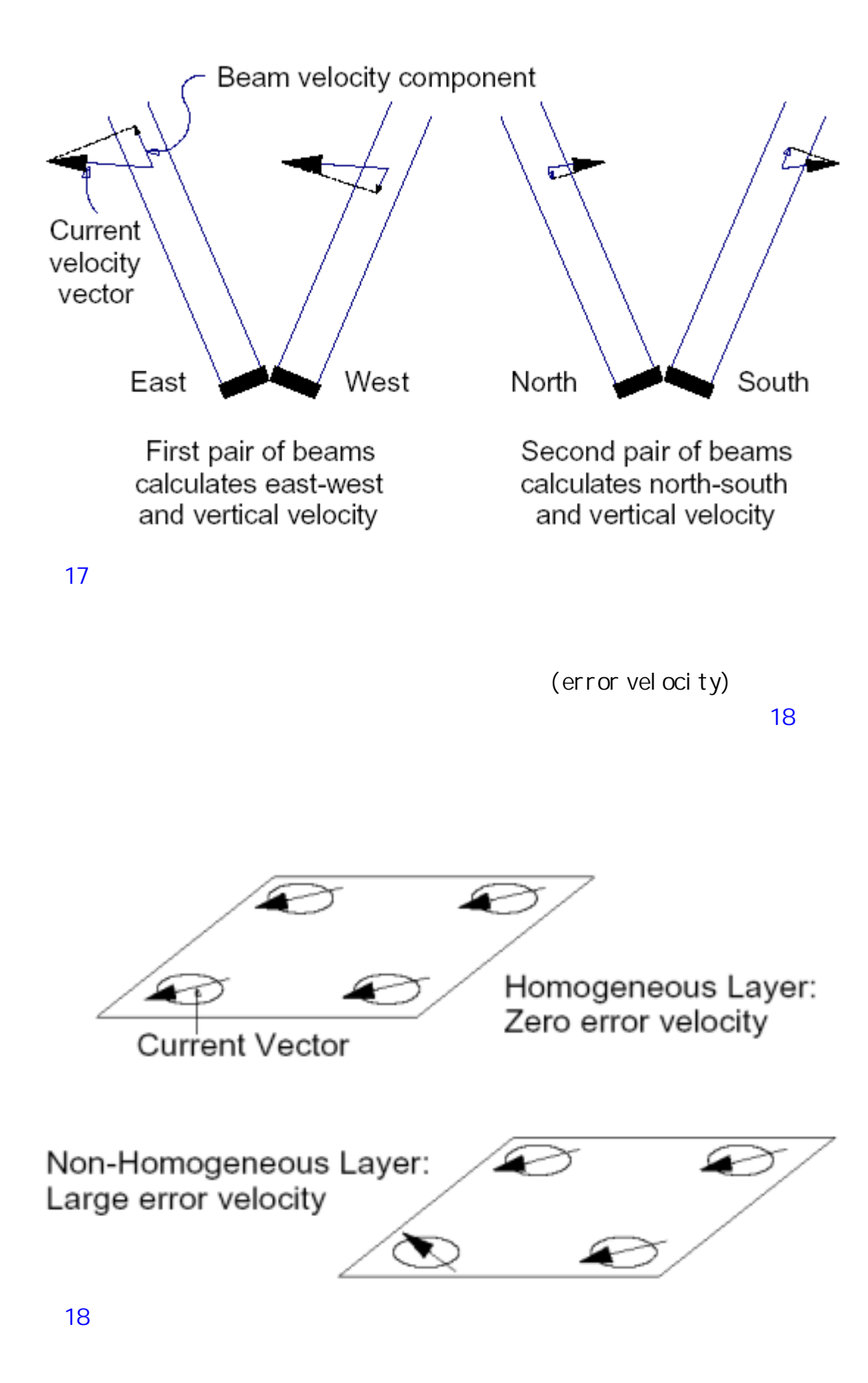

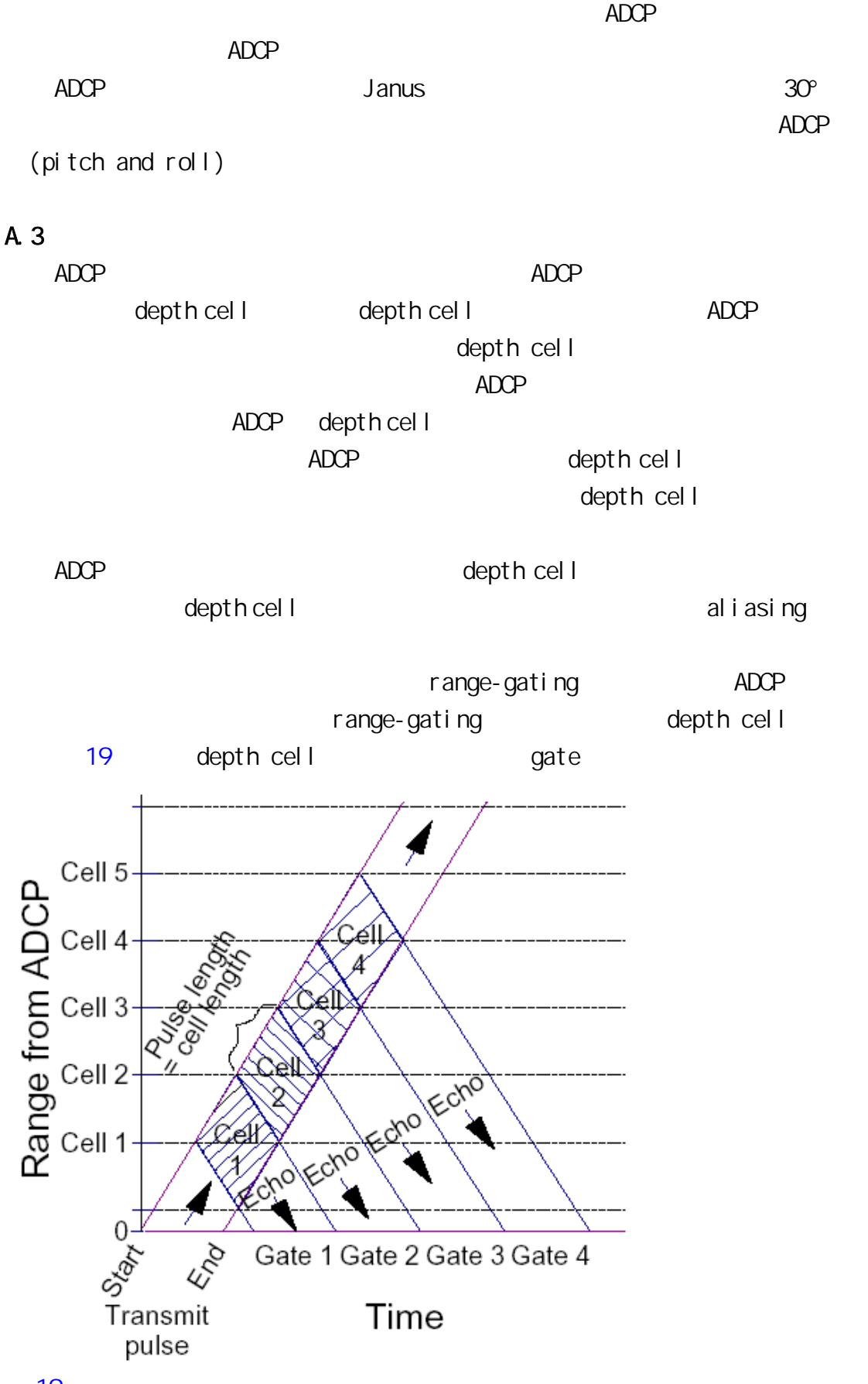

 $\mathsf{ADCP}$  and  $\mathsf{ADCP}$ range-gate 1 agte 1 <a> gate 20 gate1 cell 1 cell 1 and gate 1 cell 1 and 1 and 1 and 1 gate 1 and 1 gate 1 and 1 gate 0

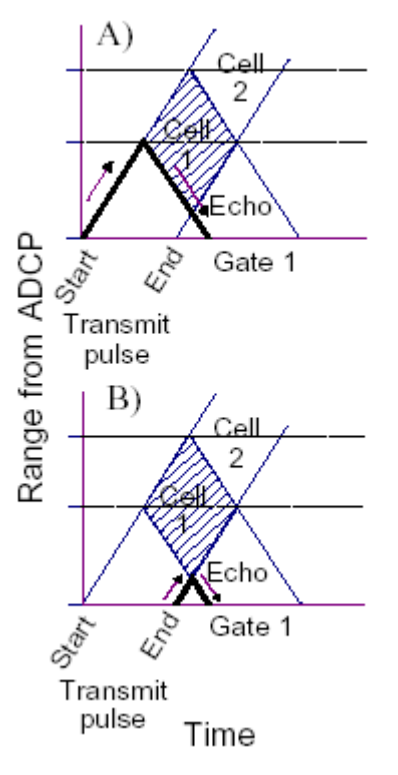

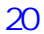

cell 1 and 2 of the cell 1 and 2 of the cell 1 and 2 of the cell 1 and 2 of the cell 1  $\rho$ 

(correlation) 15%

兩端則較小,權重平均的函數圖形如圖 21,相鄰的 cell 之間有重疊的部份,其

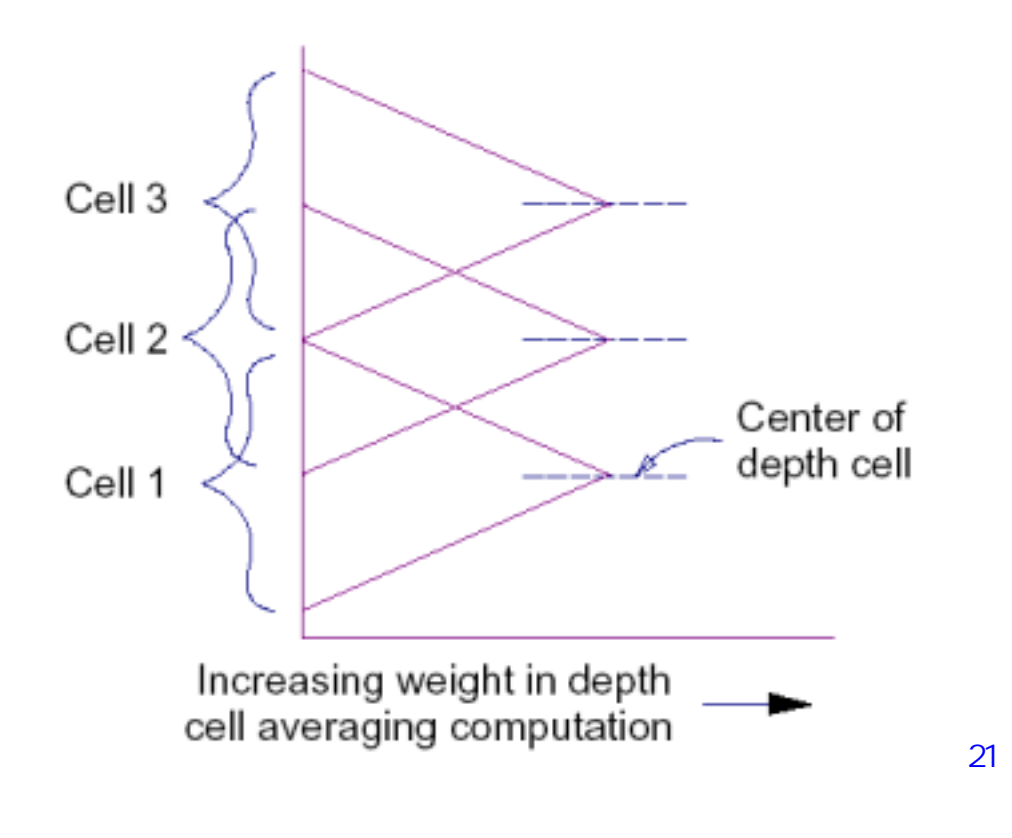

range gate

Range gate

### A.4 ADCP

 $\mathsf{ADCP}$ (statistical moments) (uncertainty)  $\mathsf{ADCP}$ 

(spectral width)

 $\triangle DCP$  and  $\triangle DCP$ 

 $\Delta$ DCP  $\Delta$ 

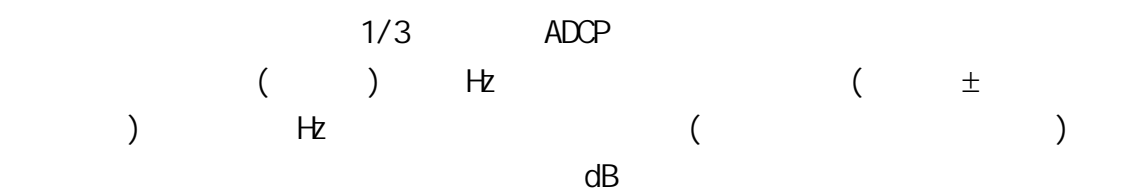

### A.5 (Ensemble averaging)

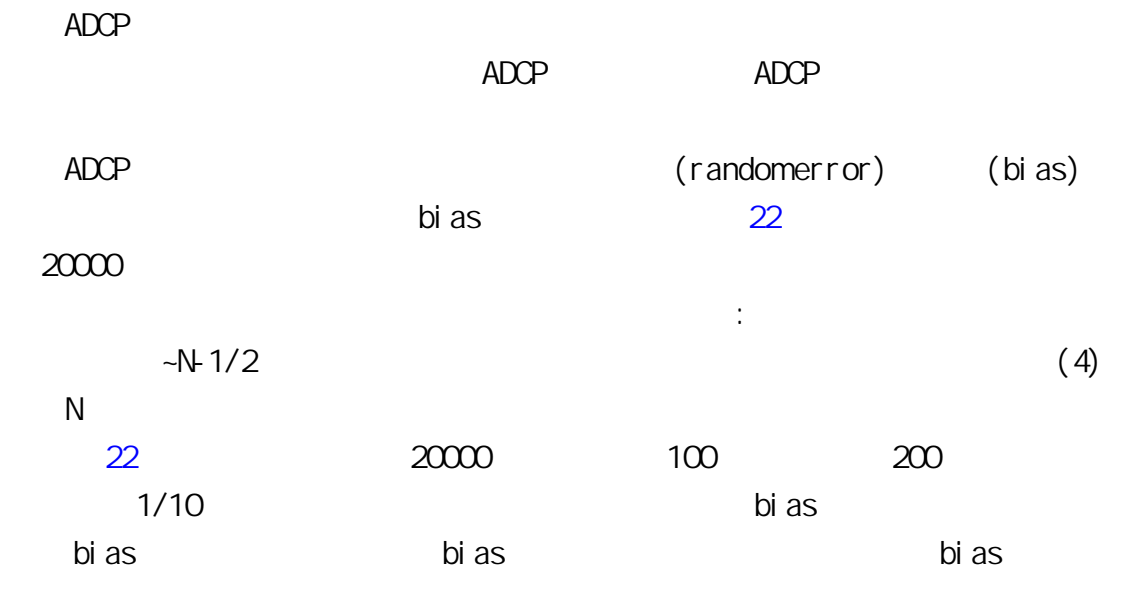

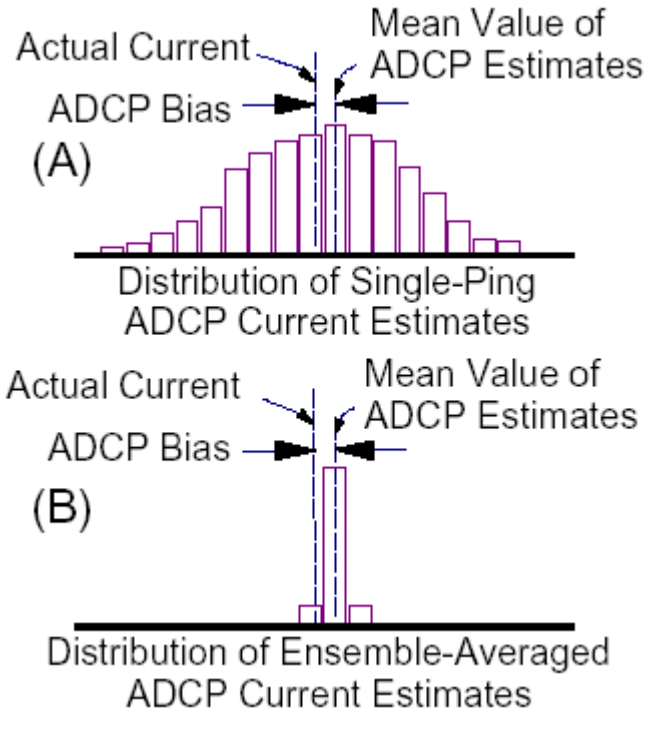

圖 22

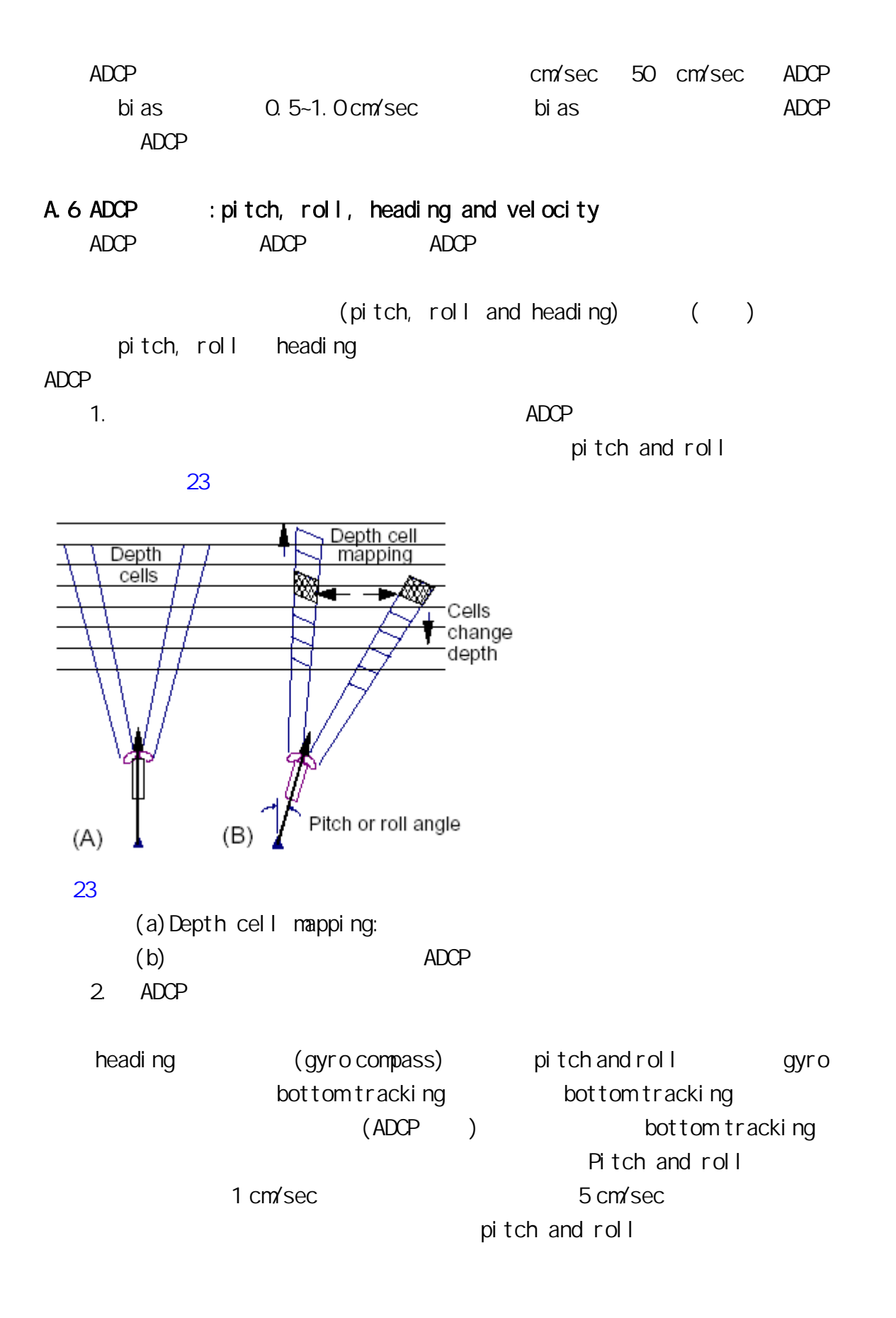

A.7

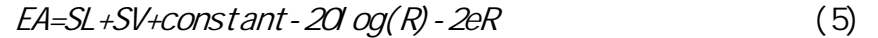

EA: (dB)  $SL:$  (dB)  $SV$ :  $(dB)$  $e$  :  $(dB/m)$  $R$  : depth cell (m)  $constant$  20log(R)  $\angle$  ADCP  $\mathsf{ADCP}$  $ADCP$   $(75-1200KHz)$  ( dB/meter )  $AC$  DC and  $AC$  DC  $AC$ 的 20倍造成了在低頻 ADCP系統中使用 AC發射電源比 DC電源的測量距離多一倍。  $10\%$  $m$  $1/3$  $40\%$ 

擴散、發散的功率和散射係數以方程式表示如下:

A.8 (transducer)

 $\mathsf{ADCP}$ 

ADCP (beam pattern) (beamwidth) (sidelobe level) 24 beam pattern beamwidth 3dB (3dB 1/2 ) and main lobe the sidelobe of the main lobe that the sidelobe  $\sim$ main lobe 15° RDI ADCP sidelobe main lobe 40 dB Sidelobe  $($   $)$  sidelobe

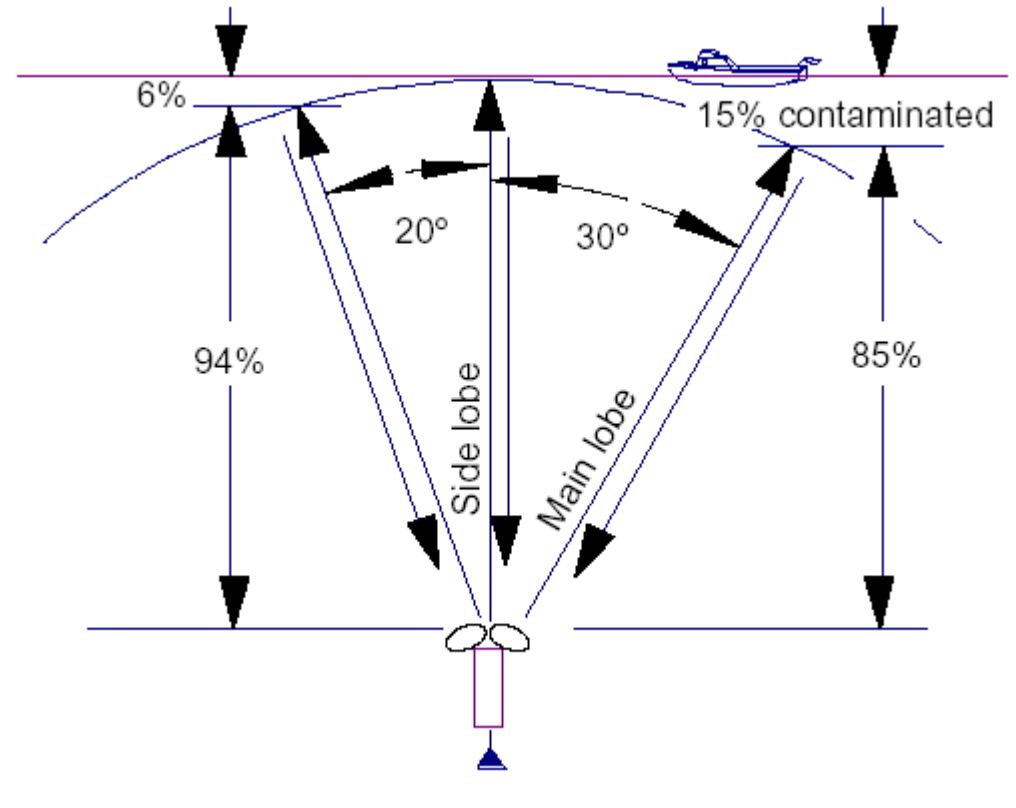

 $\frac{1}{25}$  and  $\frac{1}{25}$   $\frac{30}{25}$   $\frac{1}{20}$  main lobe sidelobe sidelobe () main lobe 直 85 %距離所反射時回音同時由音鼓接收,此含意即從最後 15 %範圍內所反射 si del obe 被接受的最大範圍由下式控制:

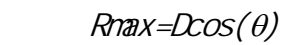

Rnax:  $D$  ADCP  $($  $\theta$ :

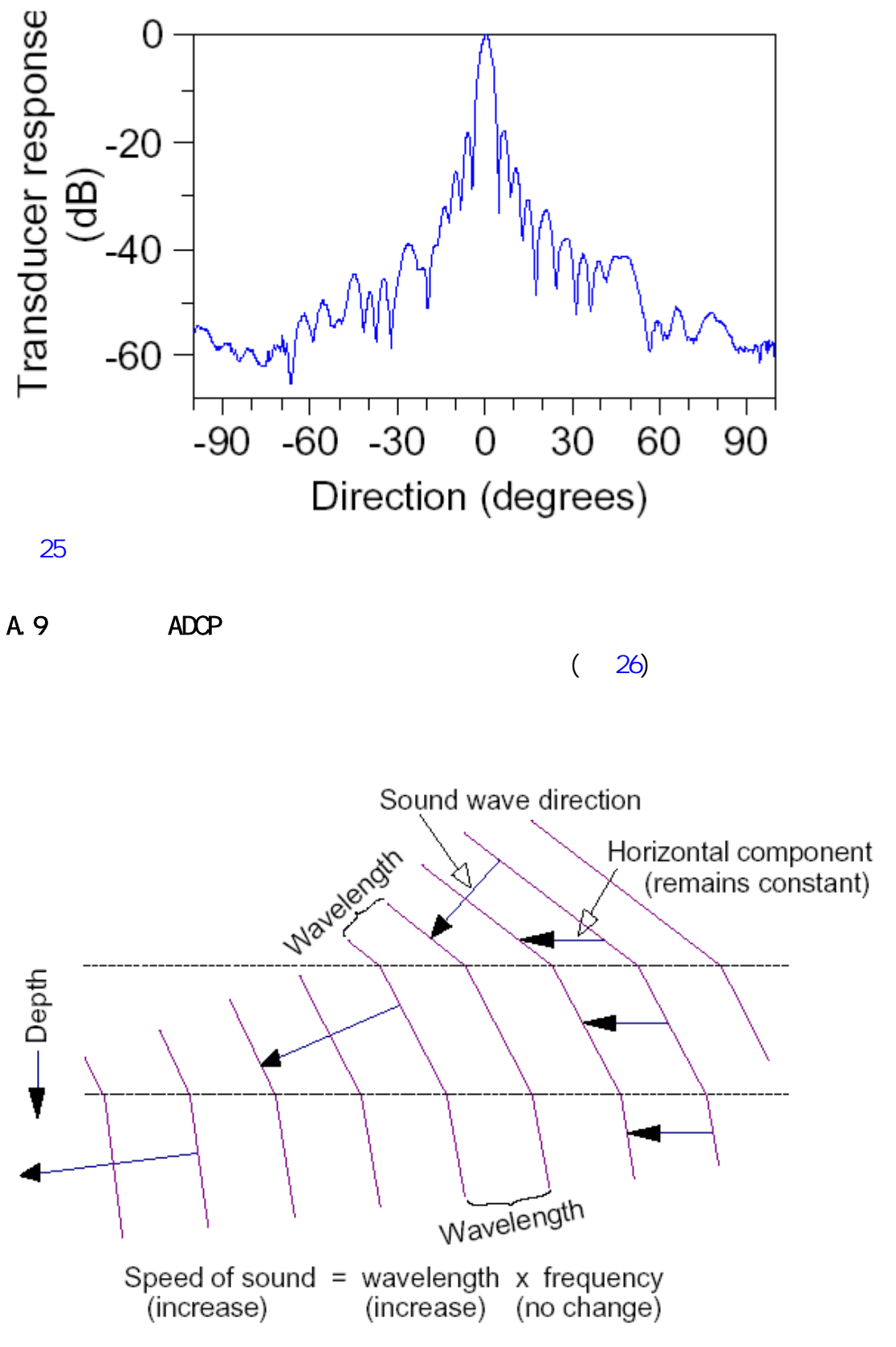

 $\angle ADCP$   $\angle$  30°  $\angle$  (thermoclines)

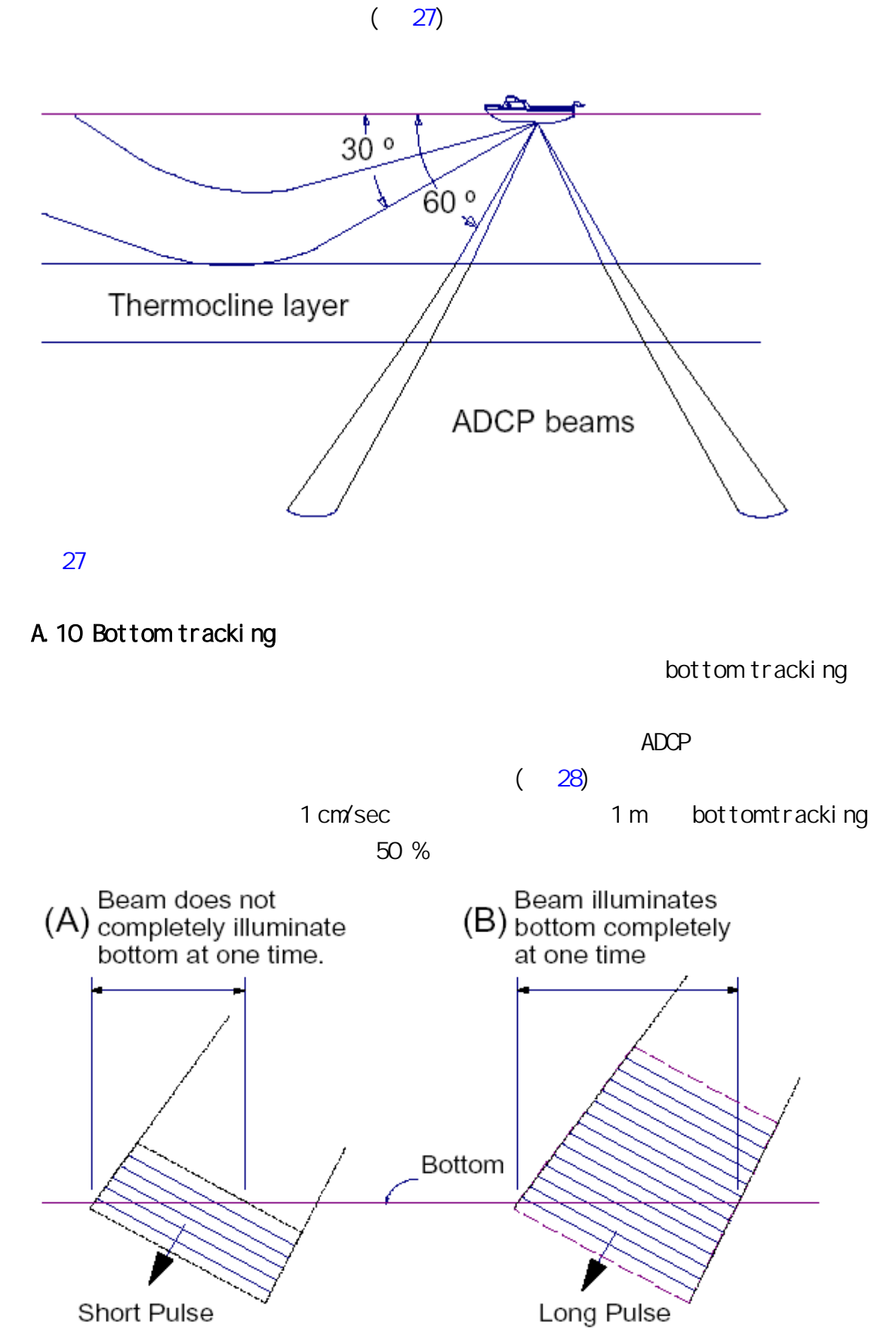